# **Polo del Conocimiento**

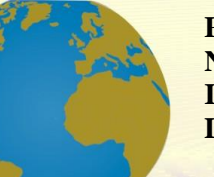

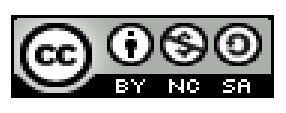

*Arquitectura tecnológica de un visor cartográfico para la gestión de riesgos*

*Technological architecture of a cartographic viewer for risk management*

*Arquitetura tecnológica de um visualizador cartográfico para gestão de risco*

Lorena Marisela-Calle<sup>I</sup> [lorecc\\_26@hotmail.com](mailto:lorecc_26@hotmail.com) <https://orcid.org/0000-0001-9643-6789>

Patricio Fernando Cevallos-Jiménez<sup>II</sup> [fernando.cevallos@ucacue.edu.ec](mailto:fernando.cevallos@ucacue.edu.ec)  <https://orcid.org/0000-0003-1136-6107>

**Correspondencia:** [lorecc\\_26@hotmail.com](mailto:lorecc_26@hotmail.com)

Ciencias Técnicas y Aplicadas Artículo de investigación

\***Recibido:** 30 de Septiembre de 2021 \***Aceptado:** 30 de Octubre de 2021 **\* Publicado:** 10 de Noviembre de 2021

- I. Ingeniera de Sistemas, Estudiante de la Maestría en Tecnologías de la Información, Universidad Católica de Cuenca, Cuenca, Ecuador.
- II. Ingeniero de Sistemas, Coordinador académico Maestría en Administración de Empresas con mención en Dirección y Gestión de Proyectos, Universidad Católica de Cuenca, Cuenca, Ecuador.

#### **Resumen**

En la última década, se han realizado importantes esfuerzos para prevenir los desastres naturales y gestionar los riesgos de mejor manera, reduciendo la vulnerabilidad en zonas que están expuestas por su ubicación en terrenos con deslizamientos y fallas geológicas, mismos que son un riesgo eminente si se presentara un fenómeno natural, como son las lluvias, sismos, deslizamientos, volcanes, entre otros. Por lo tanto, es importante contar con una arquitectura tecnológica para facilitar la carga y descarga de datos de investigaciones realizadas en este campo. Este proyecto consta de dos partes fundamentales, primero, el análisis de software destinados a la creación de visores cartográficos, al estudiar los diferentes tipos de software se pudo identificar la utilidad de los mismos y su impacto en determinados lugares. Segundo, desarrollo de un prototipo haciendo uso de Openlayers y PostGIS con el objetivo de diseñar y aplicar políticas de prevención de riesgos por amenazas naturales, para el desarrollo del prototipado se usó una metodología ágil. Al final se concluye que, el desarrollo de las tecnologías geoespaciales, así como el de las comunicaciones abre más posibilidades para mejorar la gestión de geovisores (también conocido como visor cartográfico) y sus datos.

**Palabras clave:** SIG; visor cartográfico; servicios web; base de datos espaciales; servidores de mapas; Scrum.

#### **Abstract**

In the last decade, important efforts have been made to prevent natural disasters and manage risks in a better way, reducing vulnerability in areas that are exposed due to their location in lands with landslides and geological faults, which are an eminent risk if they are It will present a natural phenomenon, such as rains, earthquakes, landslides, volcanoes, among others. Therefore, it is important to have a technological architecture to facilitate the uploading and downloading of data from research conducted in this field. This project consists of two fundamental parts, first, the analysis of software for the creation of cartographic viewers, by studying the different types of software it was possible to identify their usefulness and their impact in certain places. Second, development of a prototype using Openlayers and PostGIS in order to design and apply risk prevention policies for natural hazards. For the development of the prototype, an agile methodology was used. In the end, it is concluded that the development of geospatial

technologies, as well as that of communications, opens up more possibilities to improve the management of geo-viewers (also known as a cartographic viewer) and their data.

**Key words:** GIS; cartographic viewer; web services; spatial database; map servers; Scrum.

#### **Resumo**

Na última década, esforços importantes têm sido feitos para prevenir desastres naturais e gerenciar melhor os riscos, reduzindo a vulnerabilidade em áreas que estão expostas devido à sua localização em terrenos com deslizamentos e falhas geológicas, que são um risco eminente se estiverem vai apresentar um fenômeno natural, como chuvas, terremotos, deslizamentos de terra, vulcões, entre outros. Portanto, é importante que haja uma arquitetura tecnológica que facilite o upload e download dos dados das pesquisas realizadas na área. Este projeto consiste em duas partes fundamentais, em primeiro lugar, a análise de software para a criação de visualizadores cartográficos, através do estudo dos diferentes tipos de software foi possível identificar a sua utilidade e o seu impacto em determinados locais. Em segundo lugar, o desenvolvimento de um protótipo em Openlayers e PostGIS para a concepção e aplicação de políticas de prevenção de riscos de desastres naturais, para o desenvolvimento do protótipo foi utilizada uma metodologia ágil. No final, conclui-se que o desenvolvimento das tecnologias geoespaciais, bem como das comunicações, abre mais possibilidades de melhorar a gestão dos geo-visualizadores (também conhecidos como visualizadores cartográficos) e dos seus dados.

**Palavras-chave:** GIS; visualizador cartográfico; Serviços web; banco de dados espacial; servidores de mapas; Scrum.

#### **Introducción**

El avance de las tecnologías de la información en las últimas décadas ha llevado a caracterizar la época actual como la sociedad de conocimiento informático, reconociendo a la información como el recurso más importante y costoso, en este contexto, las tecnologías de geoinformación no son la excepción y han tenido un importante desarrollo y aceptación entre los medios tanto gubernamentales como académicos, ya que permiten el manejo de grandes cantidades de información que facilitan la toma de decisiones relacionadas con la gestión del territorio, entre ellas, las pertenecientes a las amenazas, riesgos y desastres naturales.

El estudio sistemático de riesgos y desastres asociados a fenómenos naturales comienza en Estados Unidos durante la segunda mitad del siglo XX, bajo el paradigma de que los desastres son resultado del impacto de un fenómeno natural peligroso en algún grupo humano; de modo que las explicaciones a los desastres eran de corte geológico y las políticas públicas se encaminaban a atender las emergencias (Campos Vargas, María Milagros, Toscana Aparicio, Alejandra, Monroy Gaytán, José Francisco, & Reyes López, Héctor Alonso, 2011). A partir de la década de 1980, conforme se acumuló más información sobre desastres, especialmente en países de otras latitudes, se planteó un segundo paradigma que establece que los desastres son resultado de las características de la sociedad impactada por sus condiciones sociales, demográficas, económicas, políticas y culturales previas al desastre, que se manifiestan en la ubicación de asentamientos humanos en zonas no aptas para urbanización, como barrancas, suelos pantanosos, cauces de ríos y viviendas precarias en desconocimiento del peligro, la capacidad económica limitada que dificulta la reparación en caso de desastre (Campos Vargas, María Milagros, Toscana Aparicio, Alejandra, Monroy Gaytán, José Francisco, & Reyes López, Héctor Alonso, 2011).

Desde entonces se ha estudiado no sólo la dimensión geológica de los desastres, sino también la vulnerabilidad de la población, se ha generado un consenso entre los estudiosos de riesgos y desastres en torno a que el concepto de riesgo implica incertidumbre, al existir la posibilidad de que uno o más fenómenos naturales afecten a comunidades vulnerables, por lo tanto, el riesgo se deriva de la coincidencia espacio– temporal de una o más amenazas y de un grupo humano vulnerable (Campos Vargas, María Milagros, Toscana Aparicio, Alejandra, Monroy Gaytán, José Francisco, & Reyes López, Héctor Alonso, 2011).

El enfoque de interés dentro del campo de estudio en este proyecto son los geovisores, estos pueden ayudarnos con múltiples procesos y en distintos escenarios, como el registro de riesgos naturales, la gestión de catástrofes, levantamientos catastrales, topográficos, arquitectónicos de los inmuebles, ubicaciones, visualización de proyectos ambientales, educativos, plan de despliegue de salud, censos, entre otros, además permiten realizar consultas y análisis, pudiendo visualizar información e interactuar en forma dinámica.

El presente proyecto, tiene como objetivo la propuesta de desarrollo de una arquitectura que funcione en la construcción de un geovisor para la gestión de riesgos y, permita la integración de datos para su divulgación, facilitando a entes gubernamentales y la ciudadanía en general, tener acceso a una oportuna y confiable información geográfica, también permitiría reducir la brecha de acciones oportunas ante desastres naturales, antes, durante y después de que se suceda un desastre, mismos que pueden ser causados por sismos, deslizamientos, inundaciones entre otros. Y se tendría acceso a la información de la población y el sitio geográfico de su ubicación y poder tomar las medidas respectivas que sugieran según el caso.

Para tales fines se hizo uso de una metodología de análisis y observación, en donde se estudiaron varios tipos de software destinados para el desarrollo de visores cartográficos, los programas que se compararon fueron; Carto, Mangomap, Mapboox, OpenLayers y Web App Builder de ArcGIS, mismos sobre los que se analizó su funcionalidad y su impacto en algunas localidades y en proyectos donde fueron utilizados. Adicional al análisis efectuado se analizó el uso de una base de datos espacial como PostGis. En la gestión del proyecto se usó una metodología ágil para identificar los requerimientos, delimitar y desarrollar el prototipado.

### **Marco Teórico**

Para desarrollar un visor cartográfico es necesario contar con algunos conceptos necesarios dentro de la gestión de información geográfica, siendo estos:

Un Sistema de Información Geográfica (SIG), se define como el conjunto de hardware, software y procedimientos elaborados para facilitar la obtención, gestión, manipulación, análisis, modelado, representación y salida de datos espacialmente referenciados, para resolver problemas complejos de planificación y gestión (Pauta Roberto, 2019).

Para que la información sea accesible a través de la internet es necesaria la Infraestructura de Datos Espaciales (IDE), el cual corresponde a un sistema informático integrado por un conjunto de recursos, catálogos, servidores, programas, datos y aplicaciones web, dedicados a gestionar información geográfica (mapas, fotos, imágenes satélite, topónimos…), disponibles en internet, que cumplen una serie de condiciones de interoperabilidad (normas, especificaciones, protocolos, interfaces,...) que permiten a un usuario utilizar a través de un navegador según sean sus necesidades (Martínez de Antoñana Javier Valencia, 2008).

Los geovisores en la gestión de riesgos, son herramientas digitales que se utilizan para comunicar el impacto y cómo afectaría a una comunidad los desastres naturales, por ejemplo, los sismos, volcanes, deslizamientos de tierras, inundaciones, entre otros. En otras regiones se hace uso de los visores para la toma de decisiones ante los desastres que puedan suscitarse en la naturaleza y así alertar a autoridades y usuarios en cómo aplicar tareas específicas para la prevención y una mejor resiliencia ante los hechos (Martínez de Antoñana Javier Valencia, 2008).

Los visores pueden ser usados tanto por usuarios técnicos como por la sociedad en general, en la actualidad, dentro del ecosistema de desarrollo e implementación de visores cartográficos, lo importante es disponer de información geográfica accesible y que sea de calidad (Cruz Diego, 2015).

El procesamiento de la información dentro de los geovisores debe permitir unificar los datos, para que no sea un problema a la hora de ubicar los planos o cartografía correspondientes, de tal manera que, es preciso consolidarla en una base de datos, la cual almacenará la información de manera estructurada y permitirá su acceso con el fin de contar con un inventario. (Torres Jonathan, 2017). Por otro lado, la calidad de la información es importante y tiene que estar en equilibrio con los usuarios, por eso es necesario definir sus procesos, requisitos, necesidades y sus expectativas con respecto al proyecto de índole geográfico, y beneficio que significa para el cliente (Guerrero Gabriel, 2018). Existe un término técnico interesante que resumen la importancia de la calidad de la información en un sistema de información de cualquier índole: "Garbage in- garbage out".

Para la buena gestión de información dentro de un geovisor es de vital importancia contar con una arquitectura de un geovisor, esta consiste fundamentalmente de un servidor Web, un servidor de mapas, un cliente ligero con una interfaz de diseño para aplicaciones de mapas (Sandoval Astrid, Vargas German, 2019) y una base de datos espacial, para así poder almacenar y analizar la información en forma eficiente, a través de tres características básicas: atributos, localización y topología (Gutiérrez Mariela, 2006).

Para determinar el software donde sea factible realizar un visor cartográfico lo primero es definir el stack tecnológico para el desarrollo de un visor cartográfico y en que campos y localidades estos fueron ejecutados, ejemplos:

Carto, una herramienta en asenso diseñada para crear posicionamiento geoespacial por un lado hace uso de base de datos PostgreSQL con su componente PostGis geoespacial y por otro lado ofrece una herramienta de visualización de datos a través de mapas dinámicos (Carto, Cartodb Plataform Documentation, 2015). Esta herramienta ha demostrado por muchos aspectos que es robusta gracias a su velocidad de procesamiento siendo capaz de gestionar múltiples bases de datos. Ha sido utilizado en la visualización de datos administración de estadísticas socioeconómicas y de seguridad pública (Cifuentes Duarte, A., & Quijano Vaca, C., 2020),

sistema de Información para el reporte de incidentes para empresas de servicios públicos, para que los usuarios puedan reportar el mal servicio de la función pública (Buitrago Germán y Escobar Diana, 2017), diseño e implementación de un sistema de información geográfica, para el mantenimiento y control del alumbrado público (SIGAP).

MangoMap, una herramienta para la publicación de mapas interactivos, cuenta con una interfaz muy sencilla e interactiva, con soluciones en la nube y eso significa que cualquier persona que cuente con información geográfica pueda publicar y compartir mapas web. Ha sido utilizado en el Sistema de Información Geográfica online: propuestas y aplicaciones educativas para Castilla y León (de la Riva, J., Ibarra, P., Montorio, R., Rodrigues, M. (Eds.) 2015).

MapBox, es una herramienta para crear y diseñar estilos de mapas, Mapbox es una librería de JavaSript que utiliza WebGL para renderizar mapas interactivos, forma parte del ecosistema multiplataforma Mapbox GL, que también incluye SDKs nativos compatibles para aplicaciones en Android, iOS, entre otros. Fue usando en un mapa de incendios de california (Los Ángeles time, 2021). Otro caso es la edad de los edificios en Holanda y el Visor para la inmigración en Estados Unidos (Walker Kyle, 2018).

OpenLayers, una de las herramientas más populares para la publicación de mapas en la web, es una biblioteca de JavaScript de código abierto, es modular, ofrece alto rendimiento y tiene muchas funciones para mostrar e interactuar con los mapas y datos geoespaciales (MappingGIS, 2019), utilizado en el sistema de gestión de redes de transporte urbano, permite el registro en tiempo real de la ubicación de las unidades de transporte público (Ochoa Arias, Calle C, Bermeo Nelson, 2008). Publicación de cartografía basada en la cuenca del rio paute, con la finalidad poner a disposición la información cartográfica en la web (Sellers, Chester, Farfán Diego, 2009).

El ultimo software analizado en este proyecto es Web App Builder de ArcGIS, es una aplicación intuitiva de tipo WYSIWYG (lo que ve es lo que obtiene) que permite crear aplicaciones web sin escribir una sola línea de código. Incluye herramientas para configurar aplicaciones HTML con un conjunto completo de funciones. A medida que agrega un mapa y herramientas, puede verlos en la aplicación y usarlos inmediatamente (ArcGIS, ArcGIS Web appBuilder, 2020), fue usado para mostrar senderos y servicios del Shenandoah National Park, también en España se creó un visor que permite mostrar en que partes de la ciudad se van incrementando las ciclo vías (Lima Juan, 2021).

# **Metodología**

En la elaboración de este proyecto y cumpliendo con los objetivos de esta investigación en orden secuencial, su desarrollo se basó en:

- 1. Identificar información: Búsqueda, análisis y selección de información bibliográfica referente a software relacionado a geovisores
- 2. Evaluar y seleccionar herramienta de geovisor: Análisis y selección de herramientas de software para la construcción del prototipo
- 3. Ejecución del proyecto de prototipado.

Por lo tanto, el presente proyecto se enfocará en 3 actividades fundamentales para la identificación, selección y pruebas a través del prototipado de herramientas de software para la construcción de geovisores Figura 1.

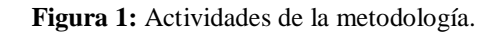

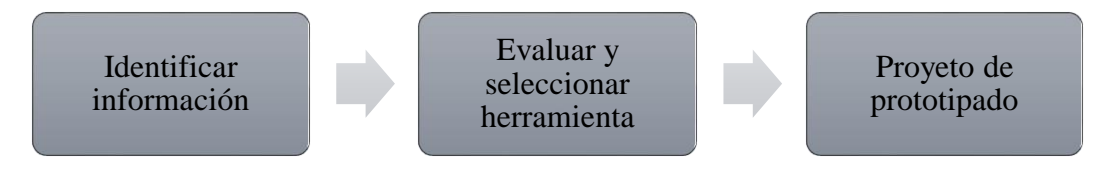

**Fuente:** Elaboración propia.

# *Identificar información*

Búsqueda y selección de información bibliográfica referente a herramientas de software, mismas que están disponibles para el desarrollo e implementación de un visor cartográfico. Para obtener está información fue necesario tener en cuenta los formatos de publicación de información, definir la temática enfocándose en programas de software para implementación de visores cartográficos. En este espacio se delimitaron los programas que gozan de recomendaciones, por su popularidad, costo (licenciado u open Source), funcionalidad de uso e implementación de un visor cartográfico en nuestro medio. En este análisis se puede determinar que Carto (https://carto.com/platform/),MapBox (https://www.mapbox.com/maps), Web App Builder de ArcGIS (https://enterprise.arcgis.com/es/web-appbuilder/latest/create-apps/what-is-webappbuilder.htm) tienen una tendencia crecimiento, ya que ofrecen servicios en la nube y cada vez se van apegando al avance de la tecnología en la inteligencia artificial. En cuanto a Mango Map

se puede decir que es un software muy potente, pero cuenta con poca popularidad en otros países fuera de Estados Unidos (https://mangomap.com/), por otro lado, OpenLayers es una buena opción ya que cuenta con actualizaciones, y es open source y compatible con otros softwares (https://openlayers.org/).

También se analizaron los motores de bases de datos de las cuales se escogió dos de las más populares, hoy en día, la compatibilidad de base de datos con programas cartográficos como ArckGis, MapBox, Carto, es soportada por PostGIS del análisis se determinó que la más apropiada es PostGIS(https://dba.stackexchange.com/questions/10744/postgresql-vs-mysqlspatial-feature-comparison).

### *Evaluar y seleccionar herramienta de geovisor*

Ser realizó un proceso de observación y experimentación de los diferentes tipos de software seleccionados para este proyecto, mismos que fueron: Carto, Mangomap, Mapbox, Openlayers y Web App Builder for ArcGIS; para el desarrollo de esta fase se recurrió al uso de un método experimental, sobre la información existente referente a plataformas o software que permiten implementar un visor cartográfico, también se usaron algunas técnicas de análisis documental sobre contenido de material bibliográfico disponible en la Web, más la observación, experimentación y pruebas de los softwares seleccionados.

El instrumento de investigación principal fue el análisis individual y comparativo de los diferentes tipos de software, de los cuales se analizó; usabilidad, tendencia de crecimiento y funciones según (Ramos Beatriz, diciembre 2016), como se puede ver en la Tabla 1. Mientras que en la Tabla 2 observaremos las ventajas, desventajas y su campo de acción.

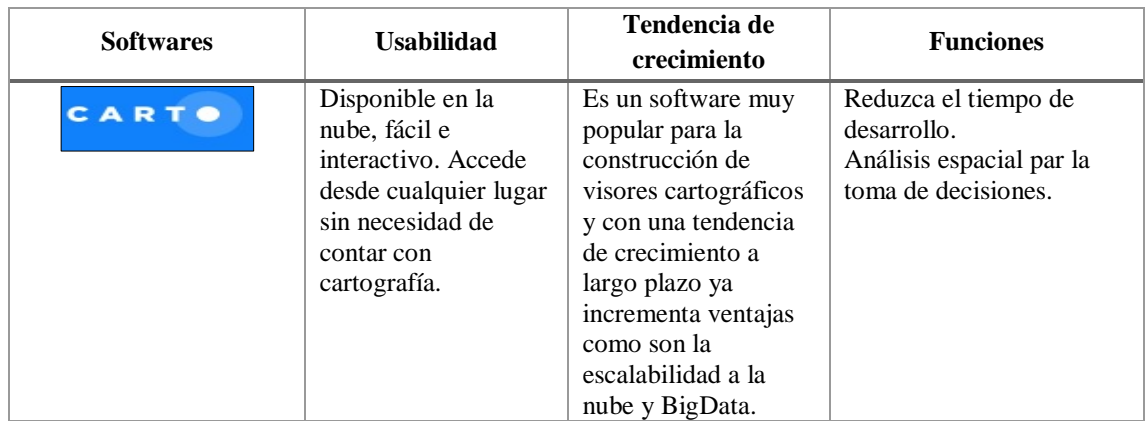

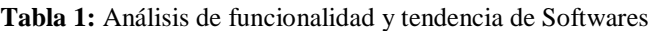

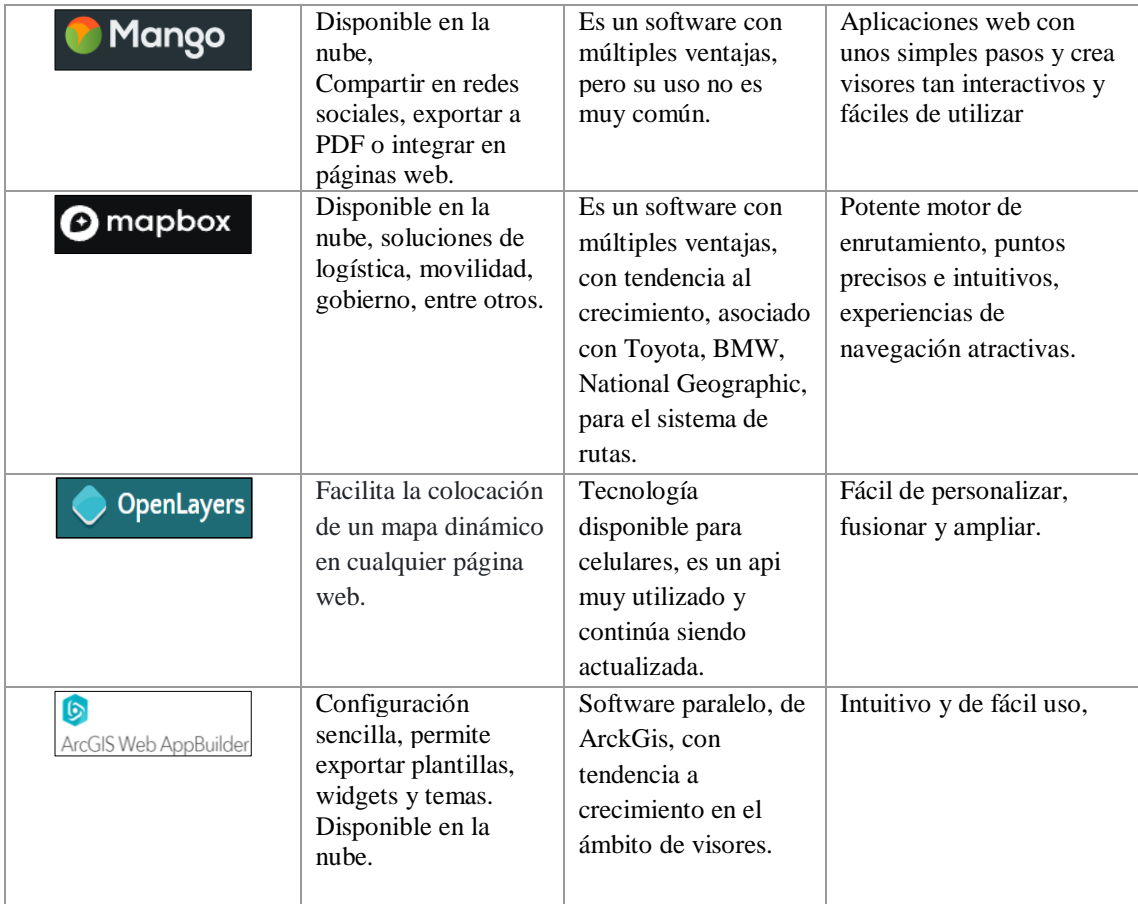

## **Tabla 2:** Ventajas, desventajas y campo de acción

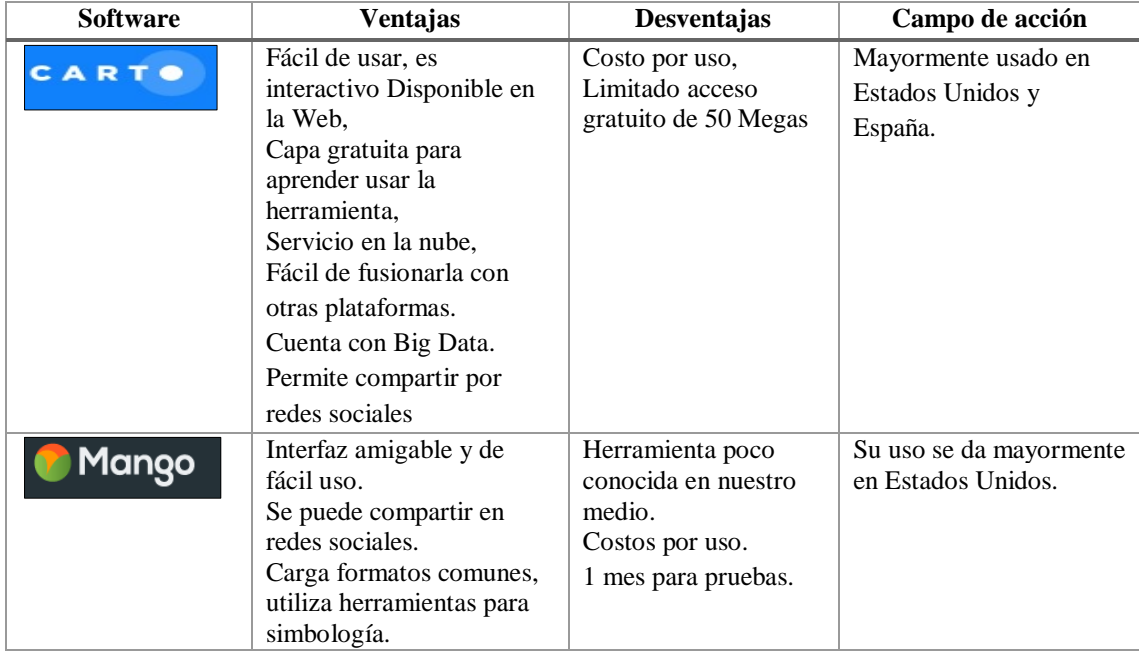

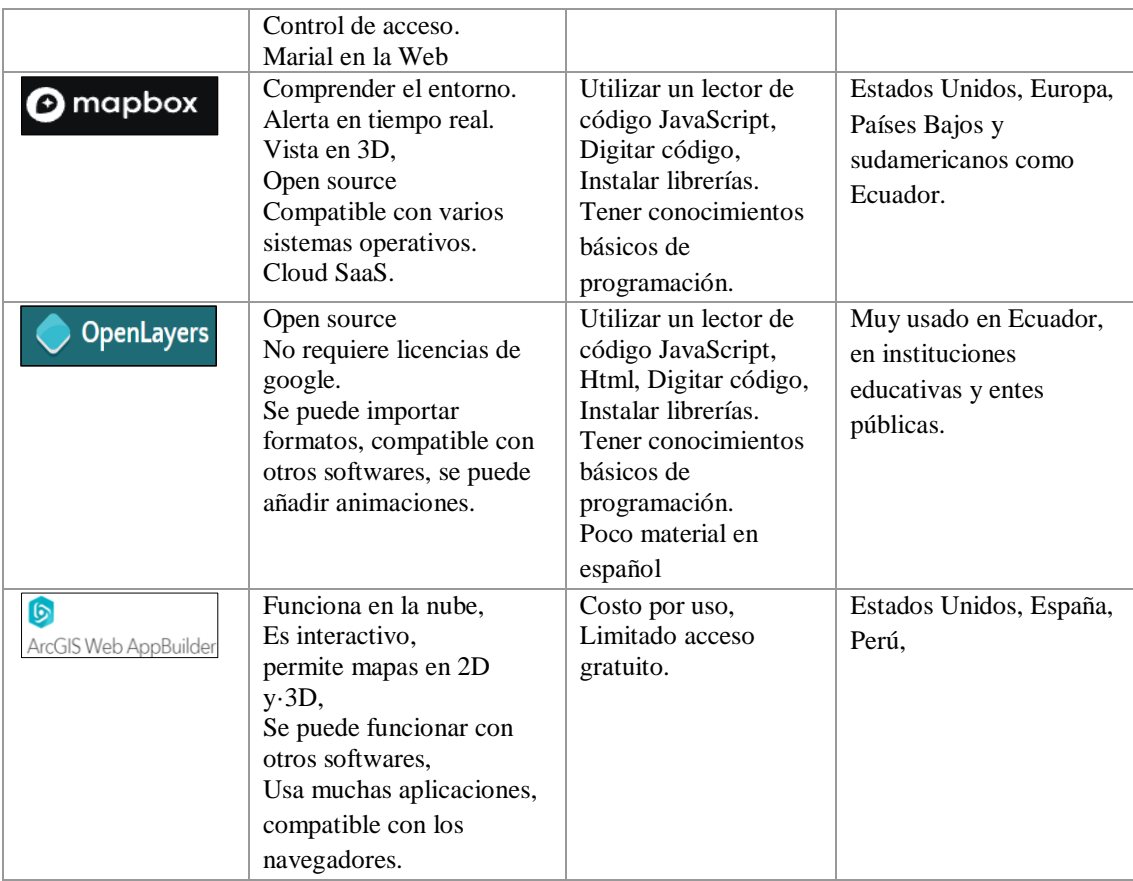

Luego del análisis de los diferentes tipos de software cartográficos, se pasa a elección de uno de ellos para el prototipo, en este caso se selecciona OpenLayers porque es gratuito, integrable con cualquier página web, cuenta con actualizaciones periódicas y, lo más importante es que es muy utilizado en nuestro medio (Ecuador).

La comunidad alrededor de OpenLayers es amplia y proporciona el material suficiente para la gestión y operación de esta herramienta, adicionalmente es compatible con algunas bases de datos espaciales, pero según la lectura y las recomendaciones la base de datos sugerida es PostgreSQL utilizando la extensión PostGIS, la cual es open Source.

**Tabla 3:** Análisis funcional, ventajas, desventajas y campo de acción de base de datos

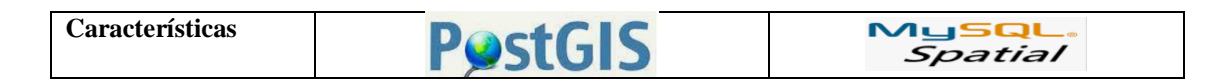

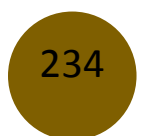

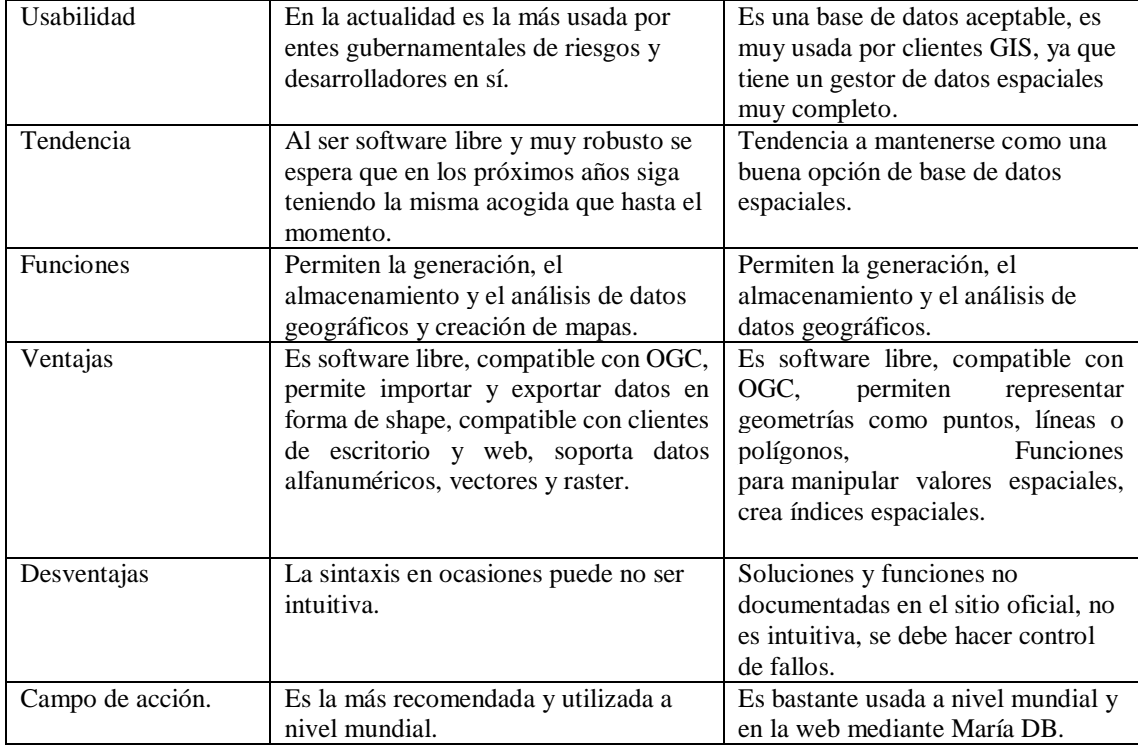

### *Proyecto de prototipado*

Como parte de la metodología para la gestión del proyecto se ha optado por un marco de trabajo ágil como lo es Scrum, para ello se ha propuesto contar con un backlog de requerimientos, los cuales se organizarán a través de historias de usuario y agrupan en épicas, para que estas puedan ser desarrolladas en los diferentes sprints, acorde a como se organice el development team en función de los objetivos planteados por el product owner para cada sprint.

Scrum permitió adoptar una estrategia de desarrollo incremental (debido a la incertidumbre del proyecto), en lugar de la planificación y ejecución completa del producto como se lo ejecuta en proyectos predictivos; basándonos en el trabajo colaborativo, se definieron los requerimientos y los roles a tomarse en cuenta en el proceso de desarrollo del prototipo, trabajando conjuntamente con los interesados, el product owner (PO), el equipo de desarrollo (development team) y con el debido apoyo del scrum master se procuró facilitar el desarrollo del prototipo y gestionar el proyecto.

Una vez seleccionado el stack tecnológico (componentes de software y motor de base de datos), se pasó a la etapa de levantamiento de requerimientos para el desarrollo del prototipo, esta

actividad se ejecutó en una primera reunión con los interesados en el prototipo y definición del product backlog, donde se generaron las historias de usuario, se conformaron las épicas correspondientes, definieron las prioridades y objetivos del proyecto, previo a la ejecución del primer sprint en concordancia con el PO y el negocio.

Para el desarrollo del sprint se determinaron las características del producto de acuerdo a los objetivos, es decir se definieron las historias de usuario que comprenden el objetivo del sprint, se acordaron reuniones diarias (daily meeting) mientras dure el sprint y finalmente la reunión de retrospectiva para analizar el entregable al final del sprint.

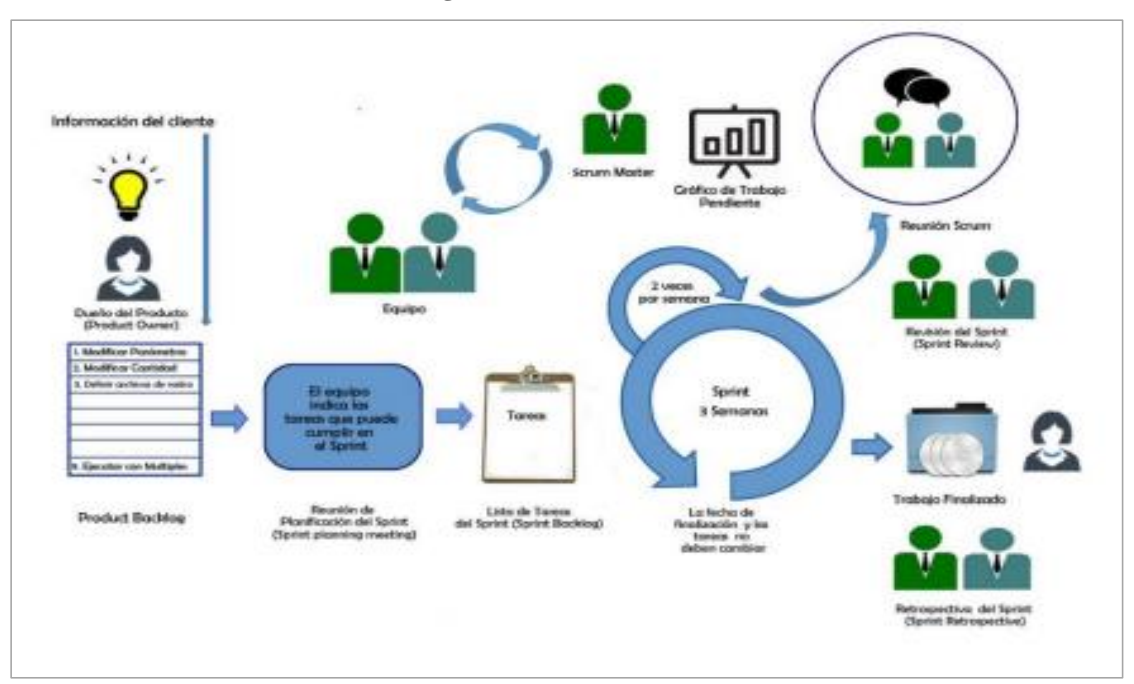

**Figura 2:** Ciclo de Scrum

**Fuente:** (Armijos Alex, Fiallos Angel, Villavicencio Monica, Abad Cristina, 2015).

### **Resultados y Discusión**

### *Comparativa de software geovisor*

El análisis comparativo de los softwares geovisores en la experimentación, pruebas y observación se muestran en la tabla 1, dentro de los softwares analizados, el más completo fue Carto, por todas las ventajas que ofrece en muchos campos profesionales donde este se quiera aplicar, ya que cuenta con una amplia base de conocimiento para dar respuestas a ciertos

requerimientos, el principal inconveniente fue su costo, mientras que los más básicos serían el plugint de OpenLayers mismo que contaría con las funciones que el desarrollador quiera darle, en base a los requerimientos de los usuarios finales, la ventaja es que es software libre.

La siguiente tabla representa el resultado de la comparativa entre los diferentes tipos de software cartográficos

| Características                          | Carto       | <b>Mang</b>  | <b>MapBo</b> | Open                    | <b>Web App</b>     |
|------------------------------------------|-------------|--------------|--------------|-------------------------|--------------------|
|                                          |             | oMap         | $\mathbf{X}$ | <b>Layers</b>           | <b>Builder</b> for |
|                                          |             |              |              |                         | <b>ArcGis</b>      |
| Leyenda de mapa, Añadir elementos,       | $\mathbf X$ | $\mathbf X$  |              |                         |                    |
| como título, textos, anotaciones e       |             |              |              |                         |                    |
| imágenes                                 |             |              |              |                         |                    |
| Pre visualización del mapa               | $\mathbf X$ | $\mathbf{X}$ | $\mathbf{X}$ | $\mathbf{X}$            | $\mathbf X$        |
| Metadatos del mapa                       | $\mathbf X$ | X            | $\mathbf X$  | $\mathbf{X}$            | $\mathbf X$        |
| Opciones del mapa raster, multicapa      | $\mathbf X$ | $\mathbf X$  |              |                         | $\mathbf X$        |
| Añadir nuevas capas                      | $\mathbf X$ | $\mathbf{X}$ | $\mathbf X$  | X                       | $\mathbf X$        |
| Opciones de publicación en la nube       | $\mathbf X$ |              |              |                         |                    |
| Carga de los formatos de mapas previos   | $\mathbf X$ | $\mathbf{X}$ |              |                         | $\mathbf X$        |
| Utiliza un conjunto de herramientas      | $\mathbf X$ |              |              |                         |                    |
| completo para la simbología y el         |             |              |              |                         |                    |
| etiquetado.                              |             |              |              |                         |                    |
| Control de acceso a al mapa.             | $\mathbf X$ | X            | $\mathbf X$  | $\mathbf{X}$            | $\mathbf X$        |
| Agrupación de puntos limpia y ordenada.  |             | X            |              |                         |                    |
| Se puede editar las capas                |             | $\mathbf{X}$ |              |                         |                    |
| Exportación de impresión de alta calidad |             | $\mathbf X$  |              |                         |                    |
| (300dpi)                                 |             |              |              |                         |                    |
| Personalización de la apariencia de los  |             |              |              | $\mathbf{X}$            |                    |
| controles usando CSS.                    |             |              |              |                         |                    |
| Capas: Ráster.                           | $\mathbf X$ | $\mathbf X$  | $\mathbf{X}$ | $\mathbf X$             | $\mathbf X$        |
| Imágenes estáticas                       | $\mathbf X$ | X            | $\mathbf X$  | $\overline{\mathbf{X}}$ | $\mathbf{X}$       |
| Vectores: Mapas de calor                 |             |              | $\mathbf{X}$ | X                       |                    |
| <b>Controles e interacciones</b>         |             |              |              |                         |                    |
| Desplazamiento de Mapa, zoom y           |             |              |              | $\mathbf X$             |                    |
| rotación                                 |             |              |              |                         |                    |
| Estilo y personalización de mapas        |             |              | X            | X                       |                    |
| Biblioteca ligera. Construcción de       |             |              | $\mathbf{X}$ | $\mathbf{X}$            |                    |
| paquetes personalizados para reducir el  |             |              |              |                         |                    |
| tamaño.                                  |             |              |              |                         |                    |
| Soporte de navegador móvil.              |             |              | $\mathbf X$  | $\mathbf X$             |                    |
| Cree las aplicaciones utilizando widgets |             |              |              |                         | $\mathbf X$        |
| listos para usar.                        |             |              |              |                         |                    |

**Tabla 4:** Matriz comparativa de software geovisor

237

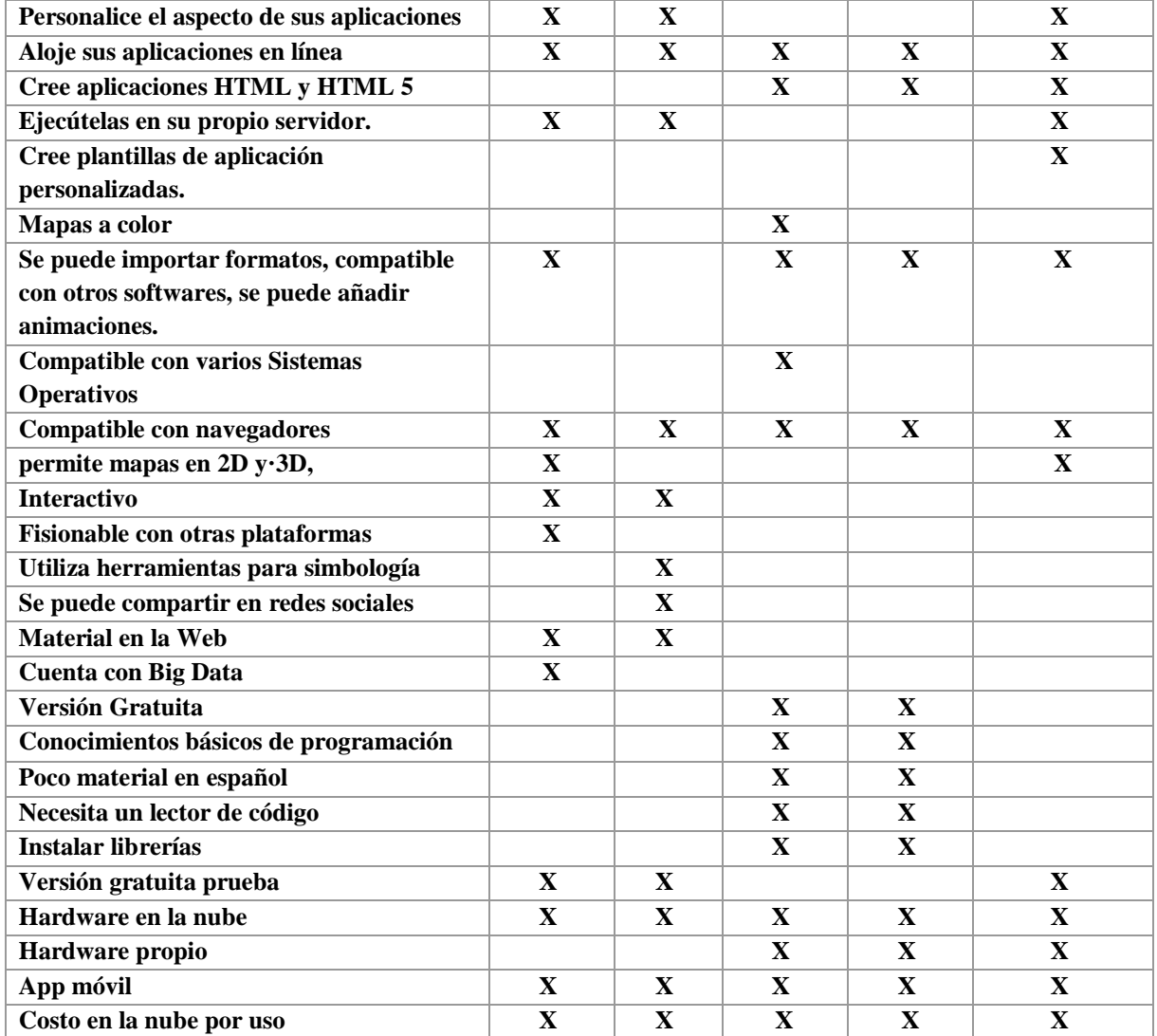

Después del análisis de los diferentes softwares ya mencionados y tomando en cuenta todas las características de funcionalidad, ventajas desventajas, tendencias y campo de acción, se optó por OpenLayers, ya que es muy versátil y compatible tanto con clientes de escritorio y web, también tomando en cuenta el campo de acción del software en Ecuador es muy utilizado por estén públicos, universidades, entre otros.

# *Comparativa de Base de Datos*

Al igual que para el análisis de software geovisor, se realizó la comparativa, pruebas y observación de los motores de base de datos PosGIS y MySQL Spatial, en la tabla 2 se determinó las características de ambas, de las cuales, la base de datos con mejores prestaciones fue PostGIS por todas las ventajas que ofrece y que se detallan en la Tabla 5, el único inconveniente fue su peso a la hora de actualizarla. Mientras que MySQL Spatial es una base de datos más liviana, pero tiene su inconveniente no cuenta con soporte gratuito.

| Características                                    | <b>PostGIS</b>            | <b>My SQL Spatial</b> |
|----------------------------------------------------|---------------------------|-----------------------|
| Soporta datos espaciales.                          | $\mathbf{X}$              | X                     |
| Tipos de datos vectoriales y raster.               | $\mathbf{X}$              | $\mathbf{X}$          |
| Permite importar y exportar datos                  | $\mathbf{X}$              | $\mathbf X$           |
| <b>Clientes SIG de escritorio</b>                  | X                         | $\mathbf X$           |
| Mapas en 3D                                        | X                         |                       |
| <b>Código Abierto</b>                              | X                         | X<br>$\mathbf X$      |
| Integridad transaccional ACID.                     | X                         |                       |
| Índice espacial R-Tree.                            | X                         |                       |
| consultas espaciales                               | X                         | X                     |
| Funciones para manipular valores                   | X                         | X                     |
| Soporte multiusuario                               | $\mathbf X$               | $\mathbf X$           |
| Bloqueo a nivel de fila                            | $\mathbf X$               | X                     |
| Replicación                                        | X                         | $\mathbf{X}$          |
| <b>Particionado</b>                                | $\mathbf X$               | X                     |
| Seguridad basada en roles.                         | $\mathbf X$               | X                     |
| Table-spaces, esquemas                             | X                         | X                     |
| Almacenamiento en la nube, costo por uso.          | X                         | X                     |
| Software Libre bajo licencia GNU                   | X                         |                       |
| Bajo costo por rendimiento                         |                           | $\mathbf{X}$          |
| Es compatible con los estándares OCG               | $\mathbf{X}$              | X                     |
| Necesita software de alto rendimiento              |                           | X                     |
| Compatible con clientes SIG de escritorio y<br>Web | $\mathbf{X}$              |                       |
| Dispone de funciones espaciales,                   | X                         |                       |
| Velocidad al realizar las operaciones y            |                           |                       |
| rendimiento.                                       | X                         | X                     |
| Facilidad de instalación y configuración.          | $\boldsymbol{\mathrm{X}}$ | X                     |
| Soporte en casi el 100% de los sistemas            |                           |                       |
| operativos actuales.                               |                           | $\mathbf X$           |
| Baja probabilidad de corrupción de datos.          | $\mathbf{X}$              | $\mathbf{X}$          |
| Lento a la hora de actualizar                      | $\mathbf{X}$              |                       |
| No cuenta con soporte oficial.                     | $\mathbf{X}$              |                       |

**Tabla 5:** Matriz comparativa de base de datos

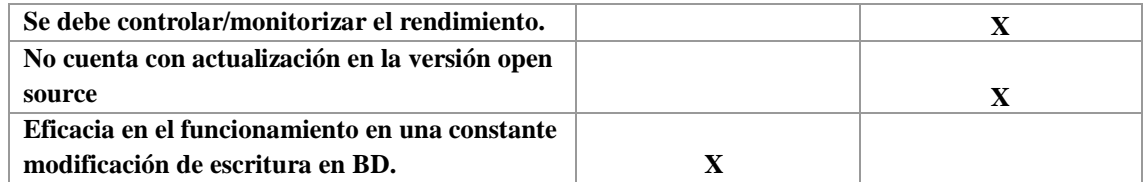

Inmediatamente luego del análisis de los diferentes motores de base de datos y tomando en cuenta todas las características de funcionalidad, ventajas desventajas, tendencias y campo de acción, se decidio por POSGIS, aparte de ser muy utilizada en el mundo entero en proyectos de SIG, también permite la interaccion con múltiples clientes o plataformas de software y es muy robusta y cuenta con soporte.

### *Gestión de Proyecto - SCRUM*

Para el desarrollo del prototipo se hizo uso de la metodología Scrum, cuyo proceso de gestión se puede apreciar en la figura 3. Dicho marco de trabajo se utilizó para generar el prototipo del proyecto

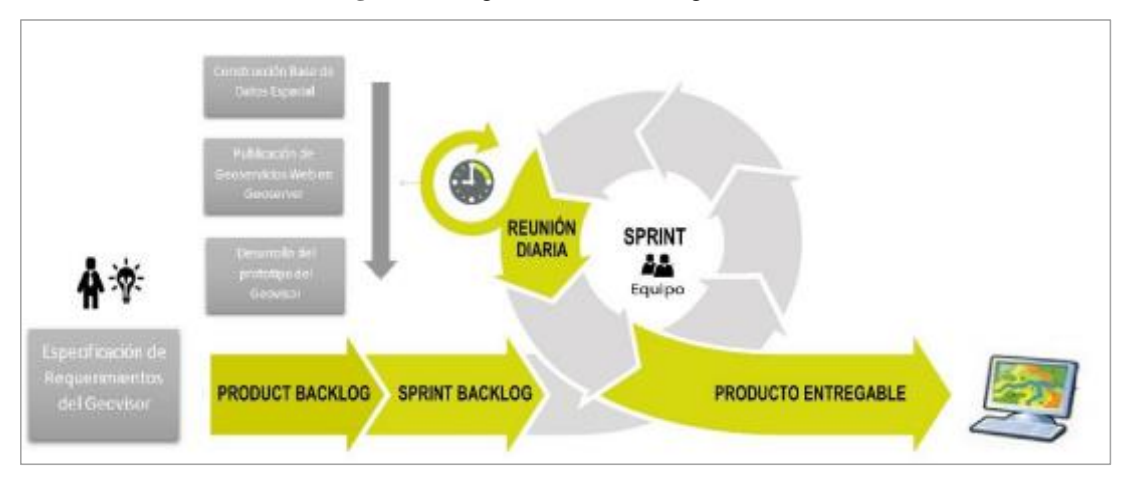

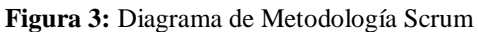

**Fuente:** (Sandoval Astrid, Vargas German, 2019)

El desarrollo de las historias de usuario se presenta a continuación:

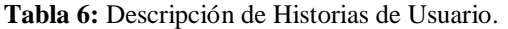

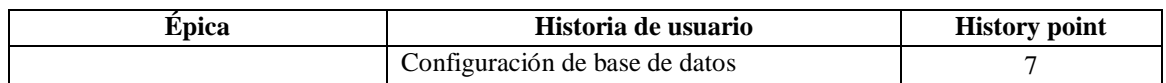

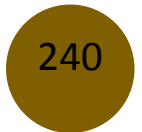

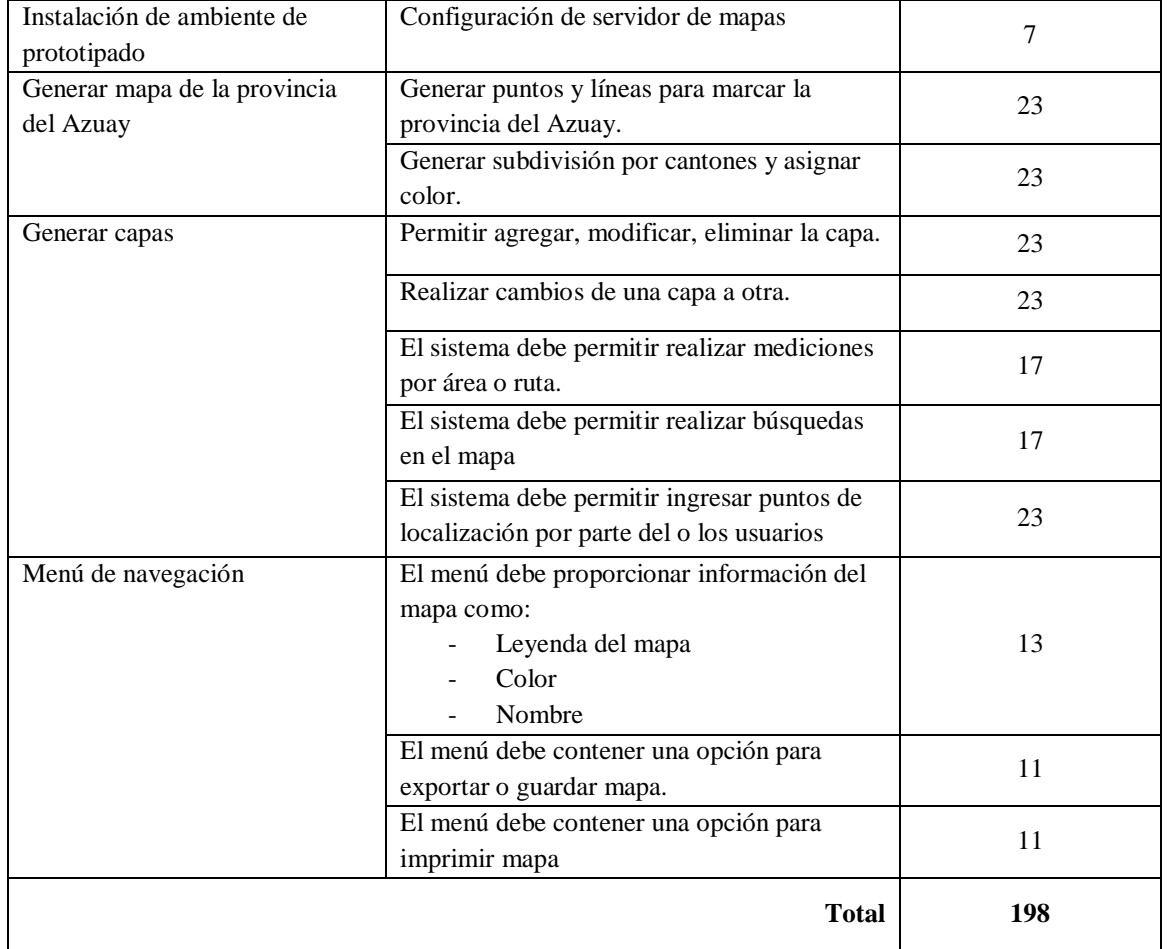

El total de épicas del proyecto es de 4, mientras que se cuentan con 12 historias de usuario y finalmente, el total de history points para la implementación del prototipo es de 198. El sprint definido para el proyecto es de 2 semanas y en función a la experiencia en otros proyectos se puede abordar cerca de 50 history points. Por tanto, el tiempo que nos tomará realizar el prototipado es de 4 sprints o 2 meses

Acorde a lo expuesto, la imagen siguiente presente la ejecución del trabajo acorde a como lo indica la gráfica burn down chart.

**Figura 4:** Grafico de Burn Down Chart

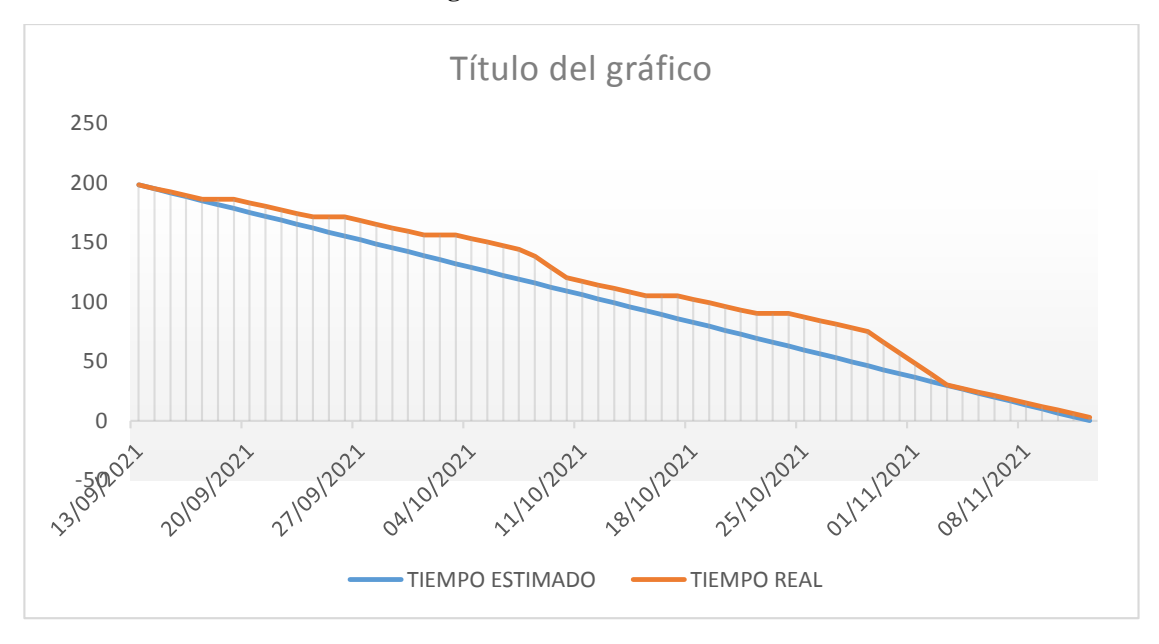

**Fuente:** Elaboración propia

#### *Arquitectura*

La arquitectura considerada para este proyecto se ve en la Figura 4, la cual está distribuida en capas, siendo estas: **1) capa de datos**, esta capa corresponde a la base de datos sobre el motor PostgreSQL con la extensión PostGIS y el shape que reúne datos geográficos como son los puntos, líneas y polígonos que están ingresados al sistema y almacenados en la base de datos, **2) servidor de mapas** permite la disponibilidad de mapas en la web, **3) capa de negocio**, que es donde se encuentran las reglas del negocio a partir de la información obtenida en la capa de servicios, esta capa hace de procesador entre los datos de la capa de persistencia y la información resultante hacia el cliente, **4) capa de servicios** donde, se especifican los servicios web usados en el prototipo y disponibles a manera de API para enviar la información hacia los clientes, **5) capa de usuario o de cliente**, la cual representa al cliente a través del cual se accede a los datos, cuyo canal o método de acceso es el internet, los clientes pueden ser tanto dispositivos móviles o computadores de escritorio o portátiles. En esta capa se presenta visualmente al geovisor**)** 

Según otros autores, la arquitectura de un geovisor consiste fundamentalmente de: un servidor web, un servidor de mapas, una base de datos espacial y un cliente ligero con una interfaz de diseño para aplicaciones de mapas (frameworks compuestos de librerías que permiten diseñar y controlar como visualizar datos y mapas geográficos en Internet) (Reyes & Amador, 2014). Por otra parte, el diseño de una interfaz gráfica de usuario eficiente y consistente a través de la técnica de prototipado de maqueta digital o mockup, implica un análisis de los usuarios y la revisión e implementación de estándares y estrategias de diseño (estilos y metáforas), adicionalmente, se contempla la conceptualización y el diseño de la base de datos espacial (estructura y su representación en un modelo de datos) y el diseño de los componentes del sistema y su operación dentro del conjunto (Sandoval Astrid, Vargas German, 2019) La imagen siguiente representa la arquitectura de la aplicación.

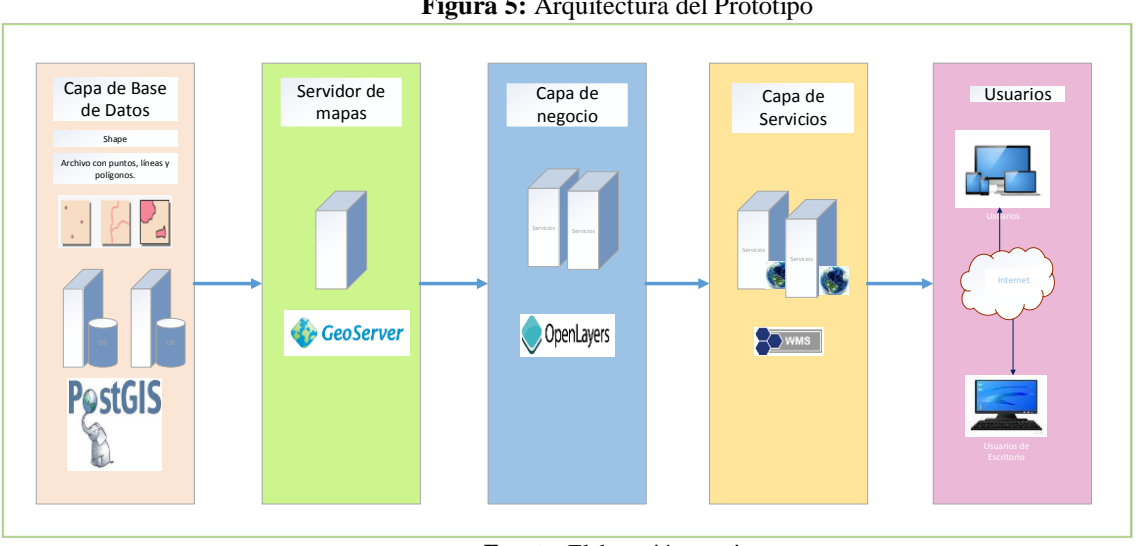

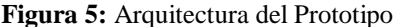

### **Conclusiones**

Hoy en día, el uso de visores se ha vuelto común, ya que son usados en muchas áreas, como: la educación, la salud, curso natural de los ríos, fauna silvestre, incendios, desastres naturales, etc., siendo estos de mucha utilidad para la toma de decisiones. Los visores también han comenzado a ser usados como herramientas para la extracción de información procesable en hojas de cálculo, siendo esta de utilidad a la hora de visualizar información cartográfica, también, son utilizados para marcar puntos de interés, para que al final de un proceso se cuente con la trayectoria en un intervalo de tiempo.

**Fuente:** Elaboración propia

Con el incremento de imágenes, datos satelitales y fuentes sensoriales ubicados en puntos específicos se obtiene información más precisa que se implantará en visores cartográficos, para realizar análisis geoespacial. En la actualidad, los visores están tomando información estática y con el constante avance tecnológico, estos estarán basados en imágenes dinámicas, llamados living maps, con lo cual se podrá visualizar en tiempo real los sucesos que acontezcan.

Existen una variedad de herramientas de software y bases de datos para la divulgación de geoinformación, permitiendo que los visores puedan ser desarrollados y recibir mejoras continuas acorde con el avance tecnológico de los mismos, al hacer uso de datos facilita el almacenamiento de la información, para en un futuro ser comparada con datos obtenidos en otro intervalo de tiempo.

Un visor ofrece capacidades de interpretación cartográfica, comunicación y el acceso a la información en forma clara y en cualquier momento, mejorando así la experiencia en su uso, son también una herramienta informática geográfica para conseguir un mapa digital que sirva de ayuda a la hora de cargar información de índole geo referencial, facilitando su interpretación y su utilidad.

Los resultados obtenidos de esta investigación, permiten afirmar que un visor debidamente ejecutado, es capaz de sustituir a la cartografía tradicional (llevada manualmente) ya que aporta mejoras de disponibilidad, accesibilidad y exactitud, siendo capaces de adaptarse a diferentes situaciones y necesidad de sus usuarios, más aún, a día de hoy que se cuenta con muchas ventajas de poder hacer uso de softwares de implementación de visores, ya que existen ciertos programas que no requiere de conocimientos en programación, permitiendo así tener acceso a un mayor número de herramientas de uso interactivo para crear un visor a medida y disponible en la nube con un pago acorde al consumo de servicios.

### **Referencias**

- 1. ArcGIS, ArcGIS Web appBuilder, Copyright 2020 Esri., https://doc.arcgis.com/es/webappbuilder/create-apps/what-is-web-appbuilder.htm
- 2. Armijos Alex, Fiallos Angel, Villavicencio Monica, Abad Cristina, 2015, Aplicación de Scrum en la construcción de un simulador de Redis,

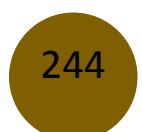

https://www.researchgate.net/figure/Figura-No2-Marco-de-Trabajo-Scrum-propuestopara-el-desarrollo-del-proyecto-Simulador\_fig2\_283568565

- 3. Buitrago Flórez Germán Augusto, Escobar Zuluaga Diana Sophia, 2017, Sistema de Información para el reporte de incidentes para empresas de servicios públicos, ridum.umanizales.edu.co/xmlui/bitstream/handle/20.500.12746/3049/Manizales\_Activa. pdf?sequence=1&isAllowed=y
- 4. Campos Vargas, María Milagros, Toscana Aparicio, Alejandra, Monroy Gaytán, José Francisco, & Reyes López, Héctor Alonso. (2011). Visualizador Web de información cartográfica de amenazas naturales. Boletín de la Sociedad Geológica Mexicana, 63(1), 71-82. Recuperado en 07 de septiembre de 2021, de http://www.scielo.org.mx/scielo.php?script=sci\_arttext&pid=S1405- 33222011000100007&lng=es&tlng=es.
- 5. Carto, Cartodb Plataform Documentation, 2015, Built with Sphinx using a theme provided by Read the Docs. https://cartodb.readthedocs.io/en/latest/intro.html.
- 6. Castro Perea Héctor Andrés, Ortega Ramírez Carlos Andrés, 2017, Diseño e Implementación de un Sistema de Información Geográfica en la web, para el Mantenimiento y Control del alumbrado público (sigap), definido en la zona urbana del municipio de jamundí, https://bibliotecadigital.univalle.edu.co/xmlui/bitstream/handle/10893/15458/CB056579 4.pdf?Sequence=1&isallowed=y
- 7. Cifuentes Duarte, A., & Quijano Vaca, C. E. (2020). Diseño de una herramienta de visualización de datos de homicidios en Colombia para el periodo comprendido entre 2010 y 2017. Retrieved from https://ciencia.lasalle.edu.co/ing\_industrial/151
- 8. Correa Peralta Mirella Azucena, Murillo Sánchez Jennifer Evelyn, Sibri Mayra Stefania, sep 2017, Análisis de SCRUM del 2013 al 2017, http://repositorio.unemi.edu.ec/handle/123456789/3601
- 9. Cruz Freire Diego DarwinVinicio, Chimbo Chimbo Juan, 2015, Escuela Superior Politécnica De Chimborazo, F.Mecánica, Facultad , desarrollo de un geoportal para el instituto nacional de patrimonio cultural en la ciudad de Riobamba.

245

- 10. De la Riva, J., Ibarra, P., Montorio, R., Rodrigues, M. (Eds.) 2015 Análisis espacial y representación geográfica: innovación y aplicación: 1281-1290 Universidad de Zaragoza-AGE. ISBN: 978-84-92522-95-8
- 11. García Paula, Feb 15 2021, Geo innova, Que es un Sistema de Información Geográfica, https://geoinnova.org/blog-territorio/que-es-un-sig-gis-o-sistema-de-informaciongeografica/
- 12. Guerrero, Gabriel Martorell, 2018, El visor cartográfico frente al mapa: una propuesta para mejorar la comunicación geográfica Grado de Geografía
- 13. Gutiérrez Mariella, 6-10 November 2006, Universidad Católica de la Santísima Concepción Chile, El Rol de las Bases de Datos Espaciales en una Infraestructura de Datos, GSDI-9 Conference Proceedings, , Santiago, Chile, PDF
- 14. Katchadourian JC , Rodríguez AR , 2018, Georreferenciación y publicación web de cartografía antigua en sistemas de información geográficos: requisitos para su evaluación y estudio de caso ,pdfs.semanticscholar.org
- 15. Kyle Walker, Texas Christian University, Cartografia Estadounidense, 2018, http://personal.tcu.edu/kylewalker/immigrant-america/#8.02/41.717/-87.337
- 16. Lima Juan, 2021, Evolución urbanística de la ciudad de Barcelona en 3D, http://hdl.handle.net/10609/132129
- 17. Los Ángeles time, mapa de incendios, 2021, https://www.latimes.com/wildfires-map/.
- 18. MappingGIS, Cómo crear un mapa entorno de producción, https://mappinggis.com/2019/01/openlayers-para-entorno-de-produccion/
- 19. Martínez de Antoñana Javier Valencia, 2008, Pasado, Presente y Futuro de las Infraestructuras de datos espaciales, 2da. Edición.
- 20. Ochoa Arias, Calle C, Bermeo Nelson, 2008, Modelo de un sistema de gestión de redes de transporte urbano, http://dspace.uazuay.edu.ec/handle/datos/2417
- 21. Pauta Roberto, Mayorga David, & Castro Elvis, 2019. Uso de sistemas de información geográfica SIG para la elaboración de planos de fincas agrícolas. Opuntia Brava, 11(1), 217-223. Recuperado a partir de http://200.14.53.83/index.php/opuntiabrava/article/view/714
- 22. Reyes Pérez, Juan José, Murillo Amador, Bernardo, Nieto Garibay, Alejandra, Troyo Diéguez, Enrique, Reynaldo Escobar, Inés María, Rueda Puente, Edgar Omar, & Cuervo Andrade, Jairo Leonardo. (2014). Crecimiento y desarrollo de variedades de albahaca (Ocumum basilicum L.) en condiciones de salinidad. Terra Latinoamericana, 32(1), 35- 45. Recuperado en 29 de octubre de 2021, de http://www.scielo.org.mx/scielo.php?script=sci\_arttext&pid=S0187- 57792014000100035&lng=es&tlng=es.
- 23. Sandoval Rojas Astrid Carolina Ing. Vargas Velásquez German Giovanni, Visor Cartográfico Para La Administración De Información Técnica Georreferenciada,Bogota 2019.
- 24. Sellers, Chester, Farfán Diego, 2009, Publicación de mapas temáticos de la cuenca del río Paute, a través de Openlayers, http://dspace.uazuay.edu.ec/handle/datos/2377.
- 25. Torres Jonathan. (2017). Desarrollo de estandares y formatos ´ para la actualizacion de planos y base de ´ datos cartografica a cargo del grupo de ´ administracion inmobiliaria bajo la ´ direccion de la aeronautica civil. Retrieved from http://repository.udistrital.edu.co/bitstream/11349/5165/1/Pasant%C3%ADa.pdf
- 26. 3D, BAG de 3D, Geoinformacion group tu delft, enero 2020, sdbag.bx.tudelf.nl, https://parallel.co.uk/netherlands/#12.37/52.34634/4.91625/25.6/60

© 2021 por los autores. Este artículo es de acceso abierto y distribuido según los términos y condiciones de la licencia Creative Commons Atribución-NoComercial-CompartirIgual 4.0 Internacional (CC BY-NC-SA 4.0)

(https://creativecommons.org/licenses/by-nc-sa/4.0/).